## **W TERMINIE DO 5 LIPCA DO GODZINY 15:00**

Znając już wyniki egzaminu możemy zmienić wybrane wcześniej szkoły i oddziały. Będzie to możliwe **do 05.07 do godziny 15:00**.

By skorzystać z tej możliwości na swoim koncie po zalogowaniu kliknij na *Edytuj preferencje*, a następnie *Utwórz wniosek*.

Zostanie utworzony nowy wniosek (ale z już wypełnionymi wcześniej polami), w którym będzie można zmodyfikować

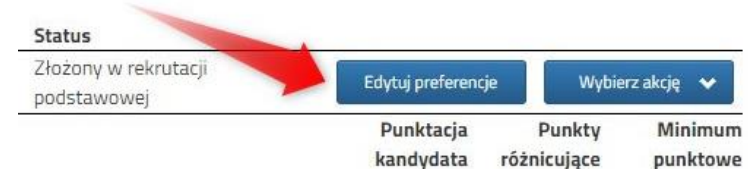

preferencje. Nowy wniosek także należy pobrać, podpisać i złożyć w szkole pierwszego wyboru.

Na naszym koncie zobaczymy złożony wcześniej wniosek, a także ten, który właśnie zapisaliśmy. Pamiętaj, by dodać podpisany nowy wniosek. **Pamiętaj, aby ponownie wysłać go do szkoły pierwszego wyboru wraz z załącznikami!!!**

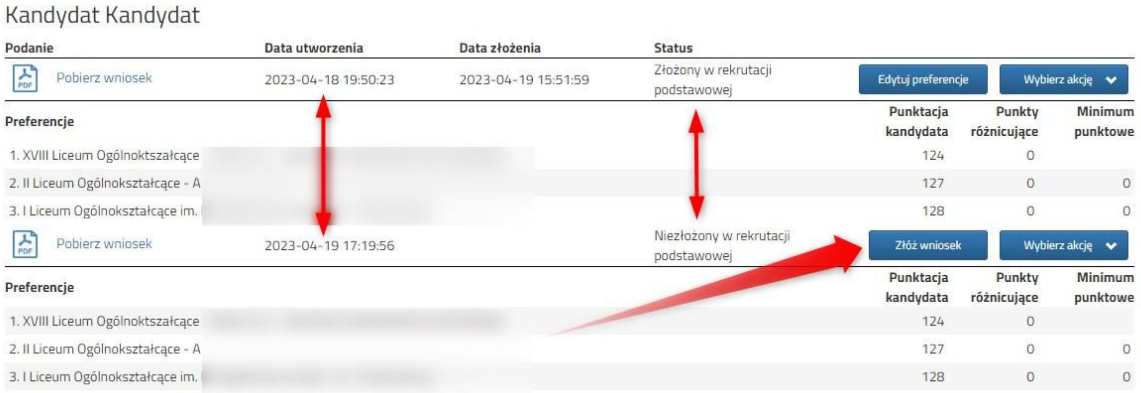

Gdy złożymy nowy wniosek, ten poprzedni zmieni status na *Odrzucony*, dlatego że został zastąpiony nowym ze zmienionymi preferencjami. Stanie się to automatycznie.

## **W TYM TERMINIE MOŻNA TAKŻE WYPEŁNIAĆ I SKŁADAĆ NOWE WNIOSKI – do 5 lipca do 15:00.**

## **PRZESŁANIE ŚWIADECTWA ORAZ WYNIKÓW EGZAMINU**

**W TERMINIE DO 5 LIPCA DO GODZINY 15:00** możliwe będzie uzupełnienie wniosku o skan świadectwa ukończenia szkoły podstawowej oraz skan zaświadczenia o wynikach egzaminu. Chcąc dodać zeskanowane świadectwo klikamy *Wybierz akcję*, a następnie *Załączniki*.

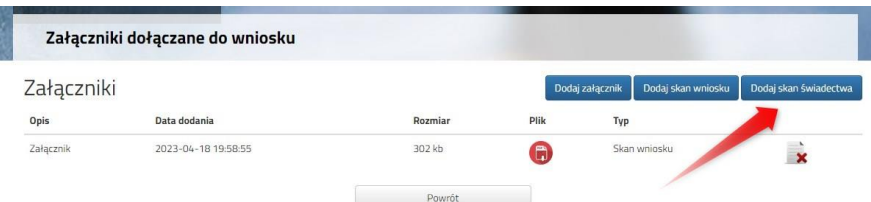

Otworzy się okno, w którym wybieramy plik, dodajemy opis (np. świadectwo) i zapisujemy. W tym samym miejscu, ale odpowiednio opisując załącznik, dodajemy skan wyników egzaminu ósmoklasisty. Pamiętaj, że należy dodać skan dokumentu, który odebrałeś w szkole podstawowej w dniu 3 lipca, Statue

a nie wydruk z systemu!!!

**Po wpisaniu przez nas ocen ze świadectwa oraz wyników egzaminu ósmoklasisty na naszym koncie widoczne będą punkty**. Wprowadzone wyniki weryfikować będzie szkoła pierwszego wyboru. Liczba punktów kandydata może się różnić w każdym z oddziałów, jeśli brane są pod uwagę różne przedmioty punktowane.

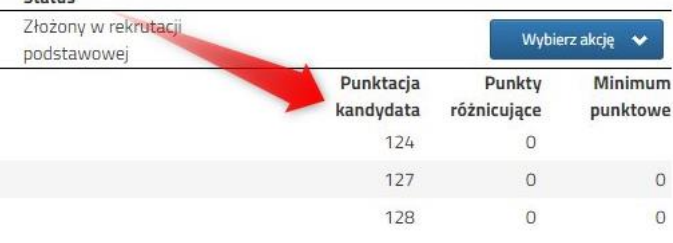